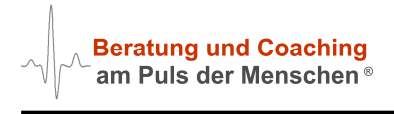

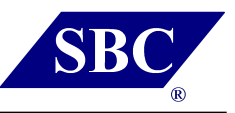

# **Informationen zum Anlegen eines ZOOM-Basic - Kontos**

#### **Prozess-Schritte:**

## **1. Aufruf der ZOOM-Seite im Internet über www.zoom.us**

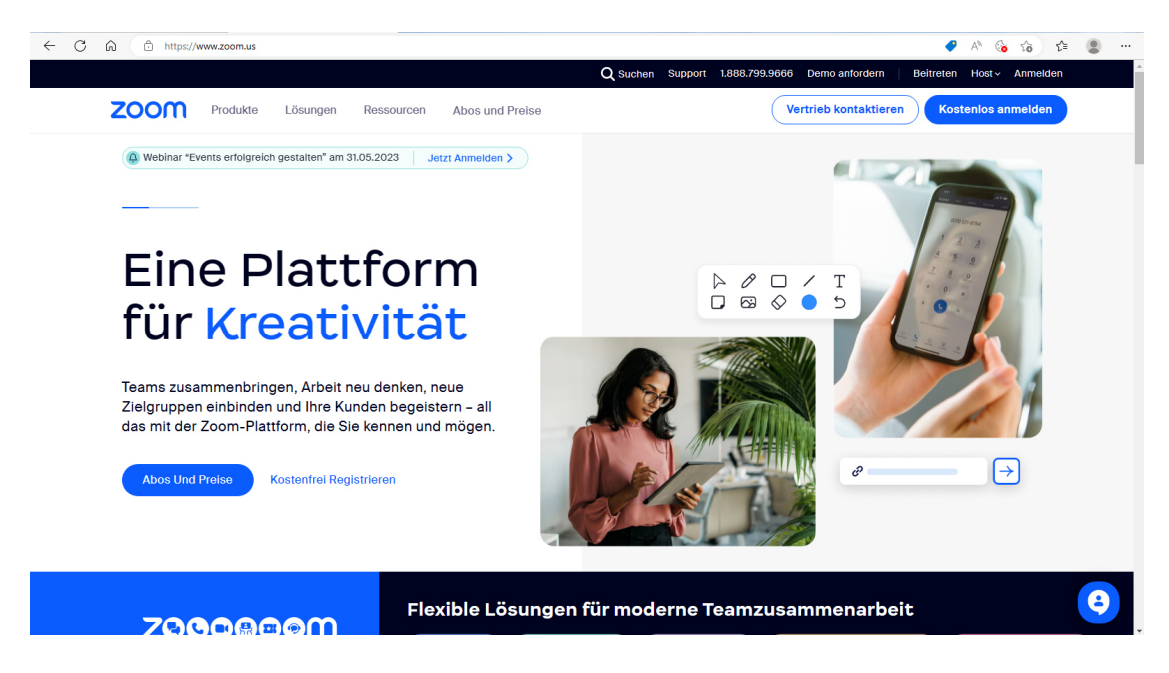

2. "Kostenlos anmelden" rechts oben anklicken

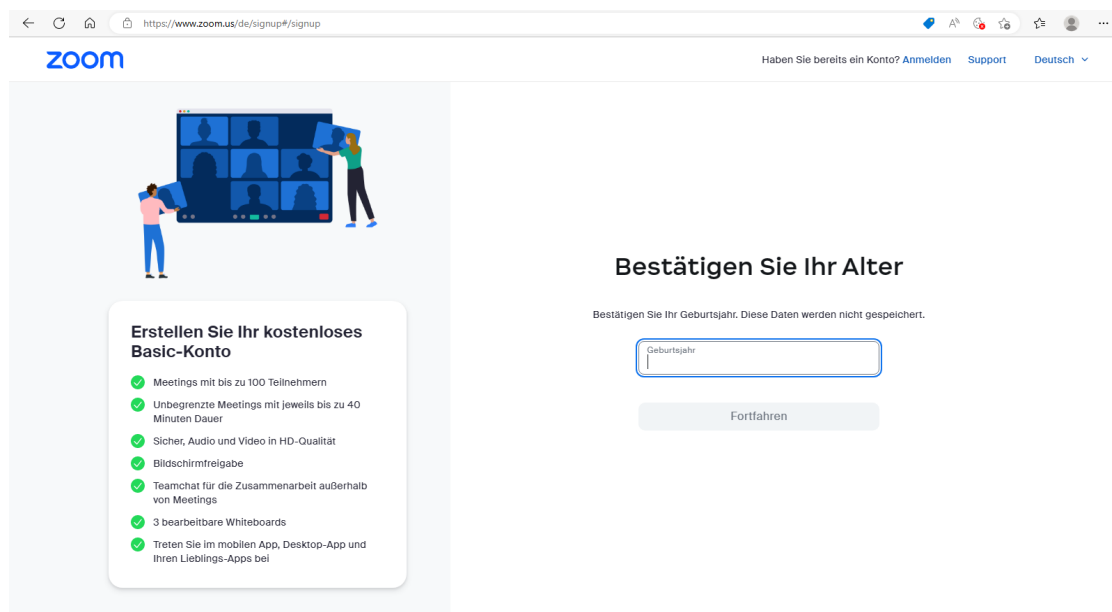

Geben Sie rechts in dem freien Feld **Ihr** Geburtsjahr ein, z.B.: 1973

Klicken Sie anschließend auf den Button "Fortfahren".

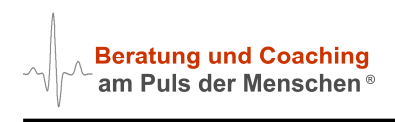

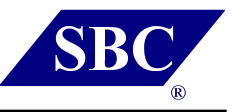

#### **3. Email-Adresse angeben:**

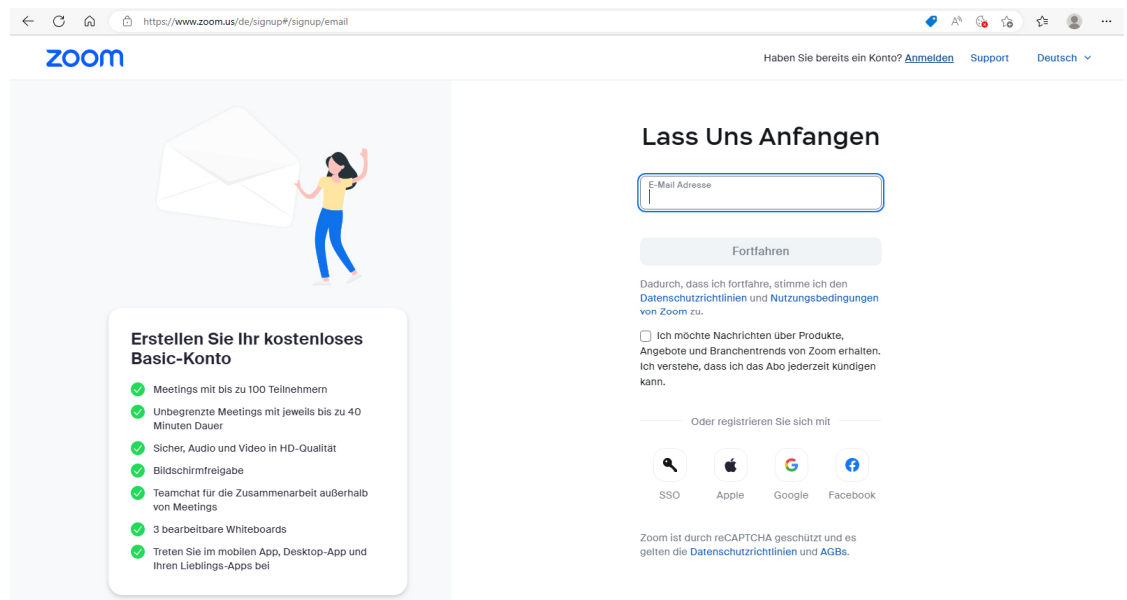

Geben Sie rechts im Feld **Ihre** Email-Adresse ein, z.B. in der Art: Max.Mustermann@web.de

Klicken Sie anschließend auf den Button "Fortfahren".

## **4. ZOOM-Prüfcode erhalten**

Nachdem Sie auf "Fortfahren" geklickt haben, erhalten Sie umgehend eine Email von ZOOM an die von Ihnen angegebene Email-Adresse geschickt. In dieser Email ist ein 6-stelliger Prüfcode enthalten, dessen Zahlen Sie in die 6 freien Felder eintragen:

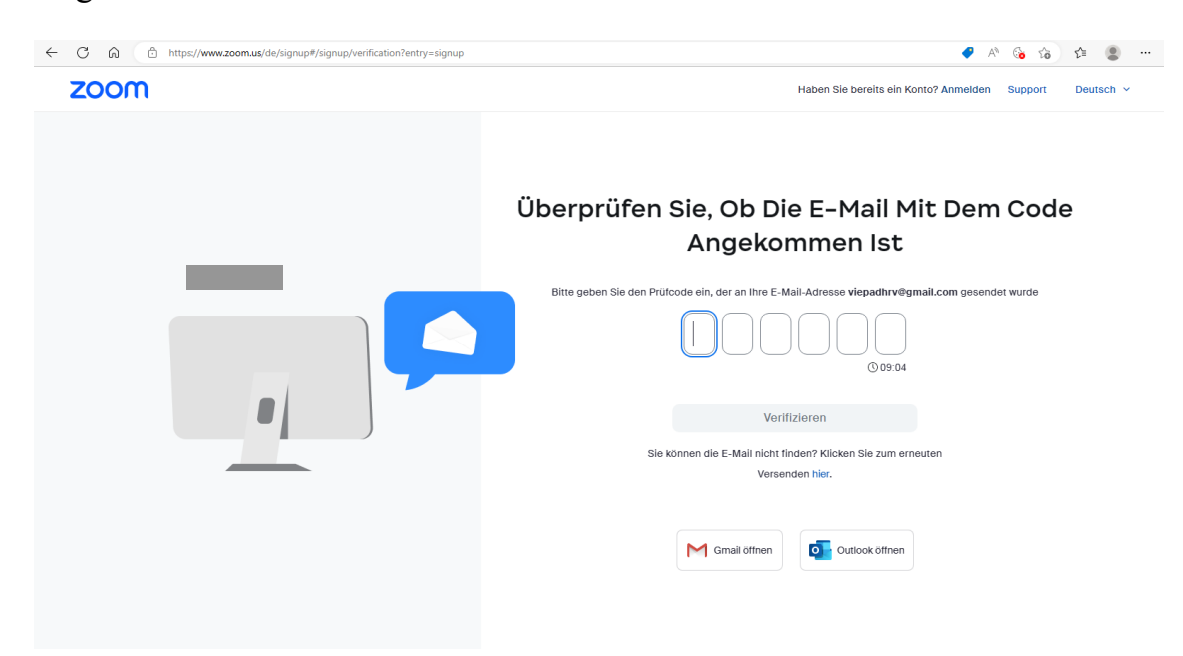

Klicken Sie anschließend auf den Button "Verifizieren".

Die Email, die Sie von ZOOM erhalten haben, enthält folgende Aufforderung:

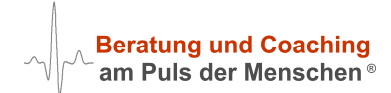

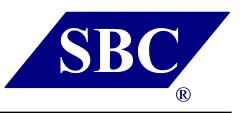

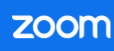

# Bestätigen Sie Ihre E-Mail

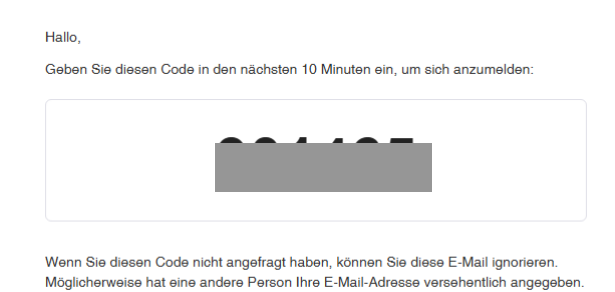

Ihren Prüfcode auf der ZOOM-Seite eintragen und "Verifizieren" anklicken:

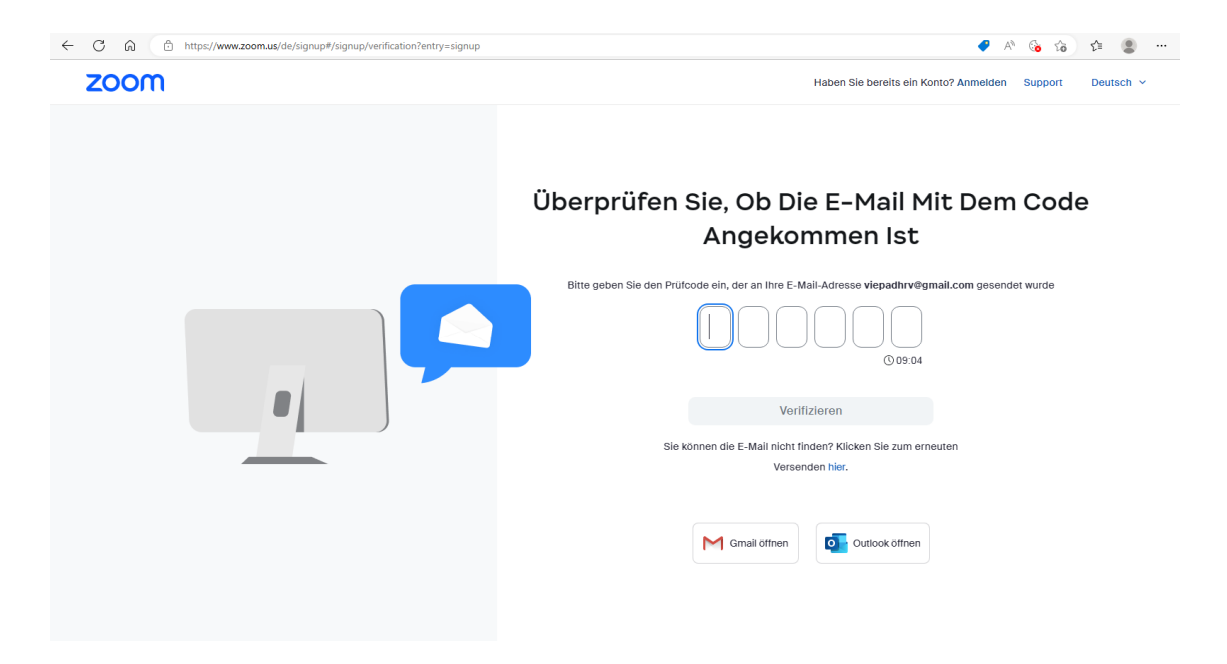

**5. Vorname, Nachname angeben sowie 2x Ihr persönliches Passwort eingeben:** ← C < C < C < C + https://www.zoom.us/de/signup#/signup/activate?enableEduServiceFlow=true ● A G G G 全 图 …

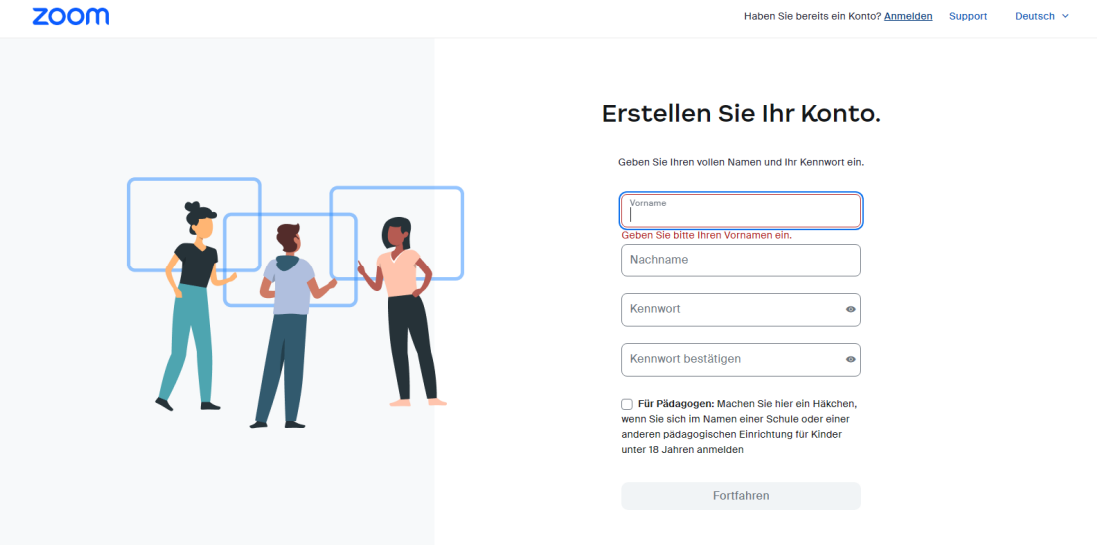

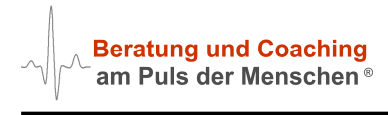

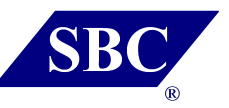

**6. Die erste Anmeldung: Sie sind mit Ihrem ZOOM-Basic – Konto angemeldet:** 

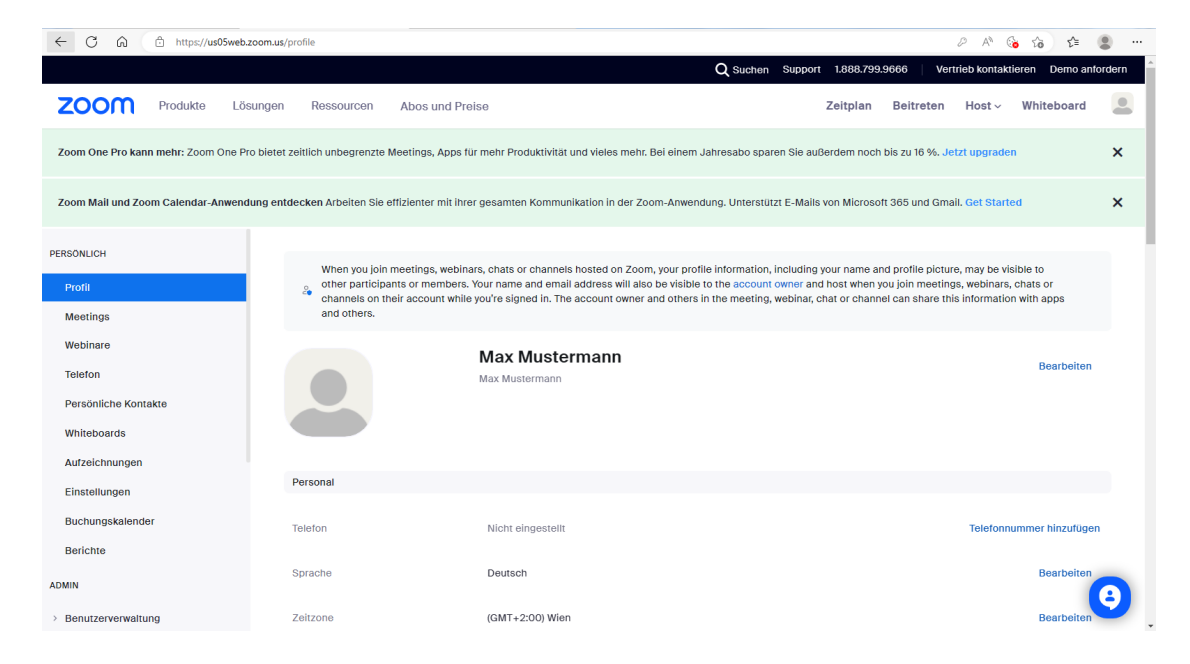

Dort wo oben Max Mustermann steht, sehen Sie nun Ihren Namen.

**7. Abmeldung von Ihrem ZOOM-Basic – Konto:** 

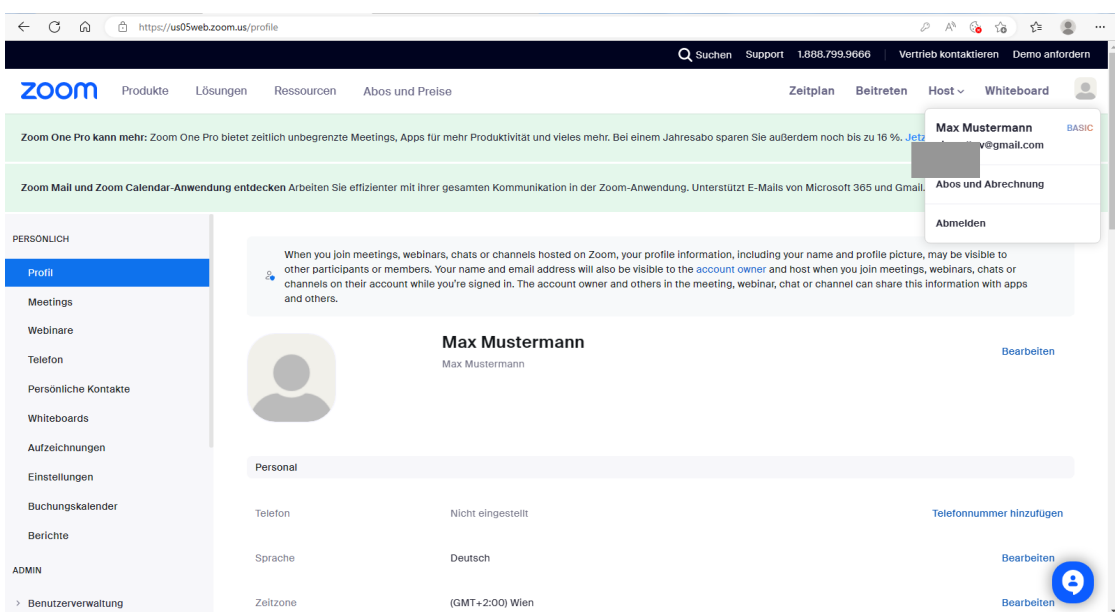

Klicken Sie mit Ihrer Maus rechts oben auf das "schemenhafte" Bild:

Es erscheint ein kleines Popup-Fenster mit

- Ihrem Namen
- Ihrer Email-Adresse
- Abos und Abrechnung
- 

Abmelden Klicken Sie auf Abmelden, um sich abzumelden.

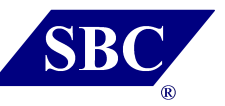

Um sich erneut in ZOOM anzumelden gehen Sie wieder auf **www.zoom.us**

Klicken Sie rechts oben auf "Anmelden" (weiße Schifft / schwarzer Hintergrund):

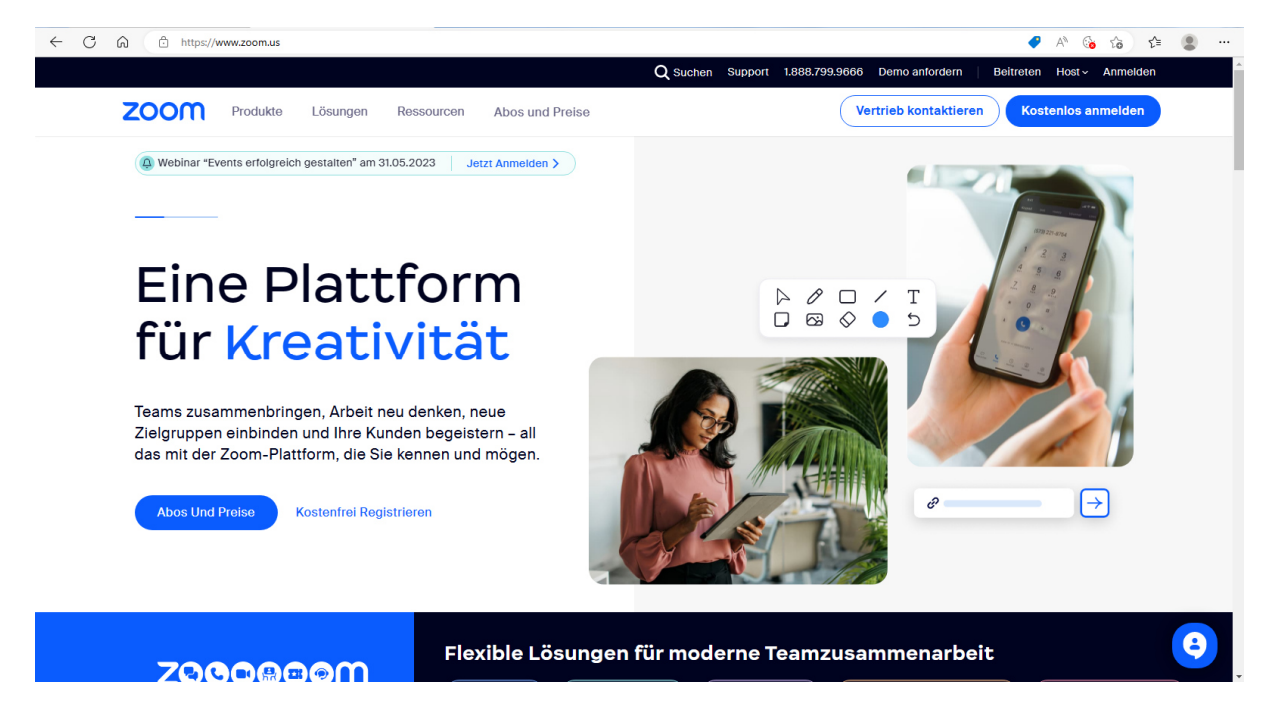

Es erscheint die ZOOM - Anmelde-Seite:

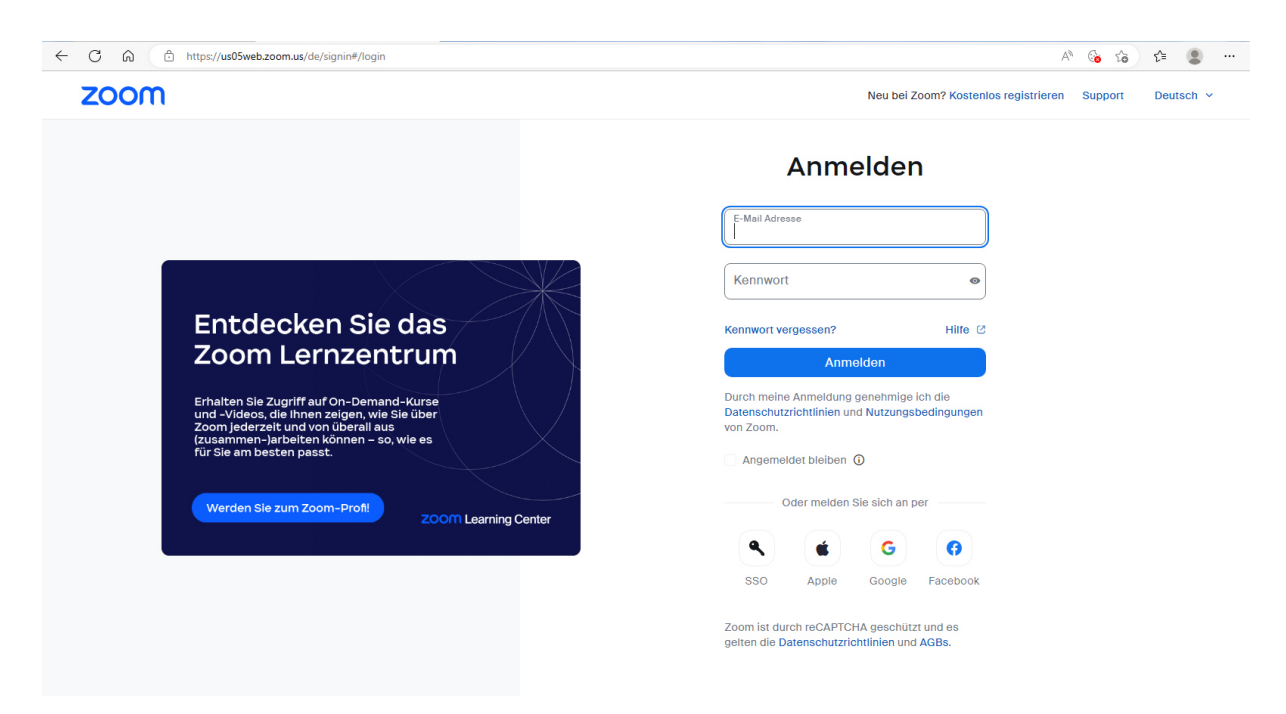

Wenn Sie hier Ihre Email-Adresse und Ihr Passwort eingeben, gelangen Sie wieder zu Ihrem ZOOM-Basic - Konto.

Um an den SBC Online-Veranstaltungen teilnehmen zu können, müssen Sie **immer** nachdem Sie den "Einladungs-Link" angeklickt haben, sich mit Ihrer Email-Adresse und Ihrem ZOOM-Passwort zur Veranstaltung anmelden. Nur so erhalten Sie Zugang zur jeweiligen Veranstaltung.